# **E**hipsmall

Chipsmall Limited consists of a professional team with an average of over 10 year of expertise in the distribution of electronic components. Based in Hongkong, we have already established firm and mutual-benefit business relationships with customers from,Europe,America and south Asia,supplying obsolete and hard-to-find components to meet their specific needs.

With the principle of "Quality Parts,Customers Priority,Honest Operation,and Considerate Service",our business mainly focus on the distribution of electronic components. Line cards we deal with include Microchip,ALPS,ROHM,Xilinx,Pulse,ON,Everlight and Freescale. Main products comprise IC,Modules,Potentiometer,IC Socket,Relay,Connector.Our parts cover such applications as commercial,industrial, and automotives areas.

We are looking forward to setting up business relationship with you and hope to provide you with the best service and solution. Let us make a better world for our industry!

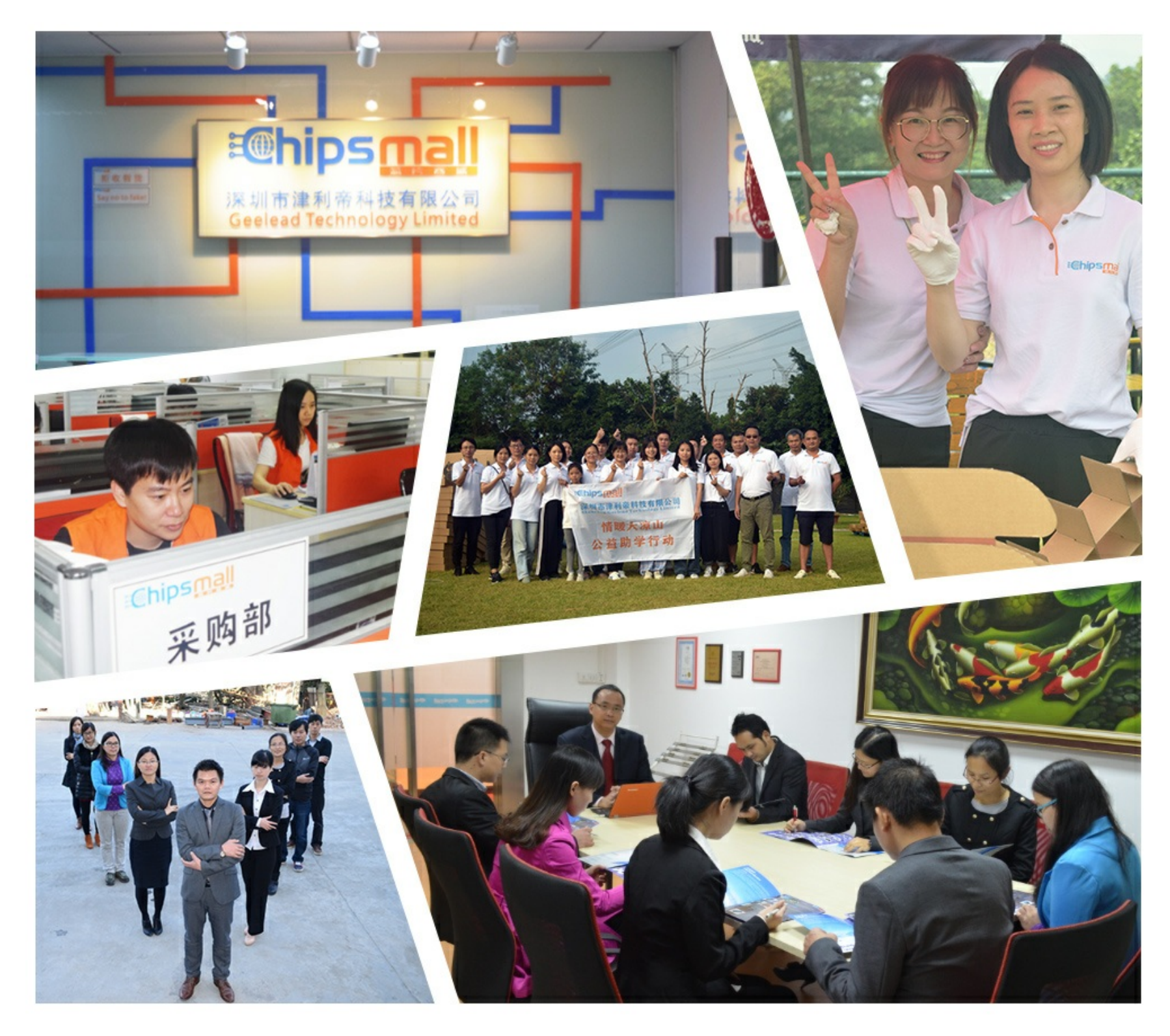

# Contact us

Tel: +86-755-8981 8866 Fax: +86-755-8427 6832 Email & Skype: info@chipsmall.com Web: www.chipsmall.com Address: A1208, Overseas Decoration Building, #122 Zhenhua RD., Futian, Shenzhen, China

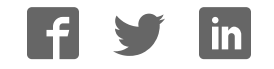

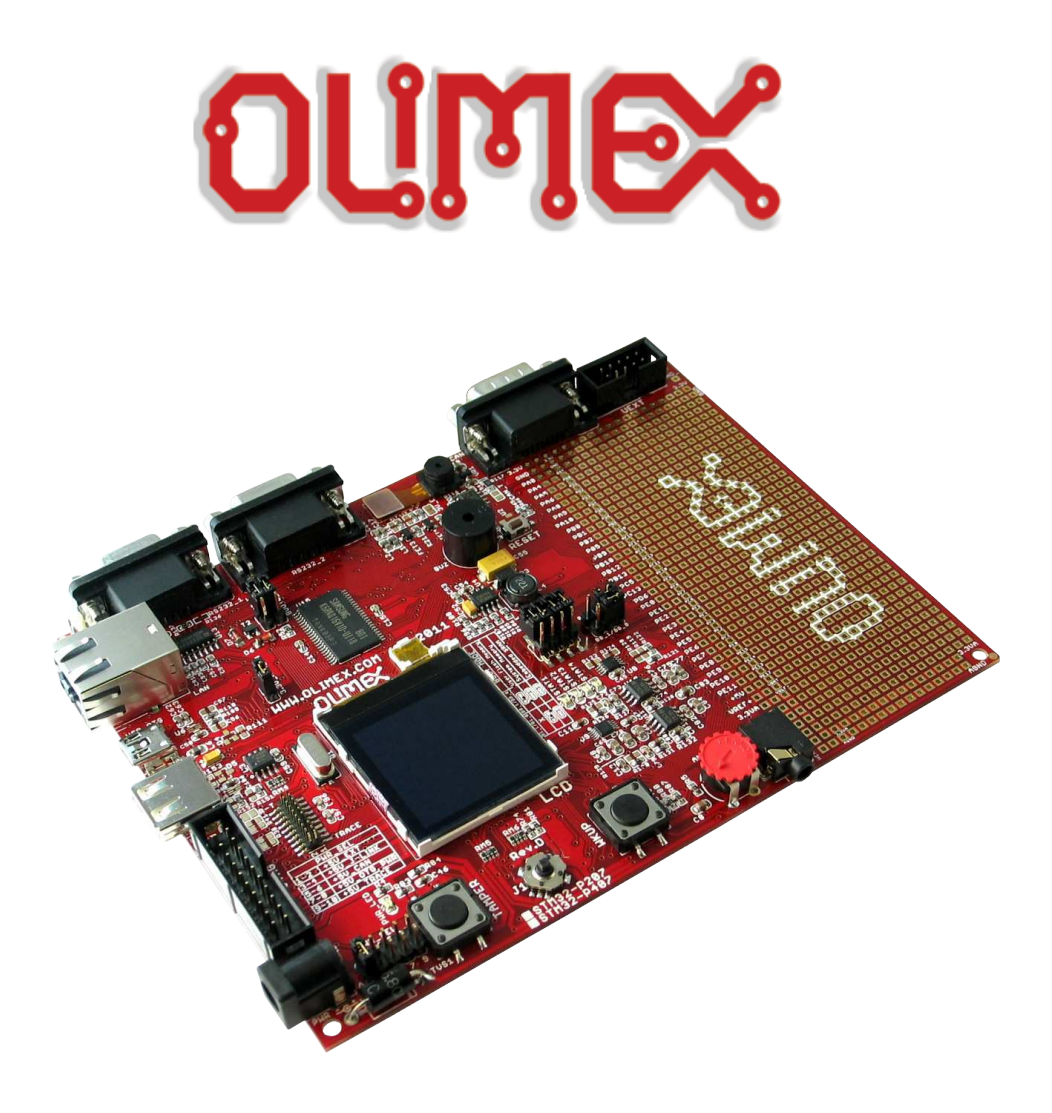

# **STM32-P407 development board USER'S MANUAL**

**Revision D, May 2014 Designed by OLIMEX Ltd, 2011**

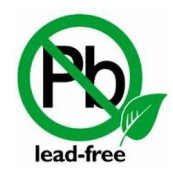

All boards produced by Olimex LTD are ROHS compliant

Disclaimer:

© 2014 Olimex Ltd. Olimex®, logo and combinations thereof, are registered trademarks of Olimex Ltd. Other product names may be trademarks of others and the rights belong to their respective owners.

#### **The information in this document is provided in connection with Olimex products. No license, express or implied or otherwise, to any intellectual property right is granted by this document or in connection with the sale of Olimex products.**

The hardware and the software files are proprietary design and would not be distributed nor shared.

It is possible that the pictures in this manual differ from the latest revision of the board.

The product described in this document is subject to continuous development and improvements. All particulars of the product and its use contained in this document are given by OLIMEX in good faith. However all warranties implied or expressed including but not limited to implied warranties of merchantability or fitness for purpose are excluded. This document is intended only to assist the reader in the use of the product. OLIMEX Ltd. shall not be liable for any loss or damage arising from the use of any information in this document or any error or omission in such information or any incorrect use of the product.

This product is intended for use for engineering development, demonstration, or evaluation purposes only and is not considered by OLIMEX to be a finished end-product fit for general consumer use. Persons handling the product must have electronics training and observe good engineering practice standards. As such, the goods being provided are not intended to be complete in terms of required design-, marketing-, and/or manufacturing-related protective considerations, including product safety and environmental measures typically found in end products that incorporate such semiconductor components or circuit boards.

Olimex currently deals with a variety of customers for products, and therefore our arrangement with the user is not exclusive. Olimex assumes no liability for applications assistance, customer product design, software performance, or infringement of patents or services described herein.

#### **THERE IS NO WARRANTY FOR THE DESIGN MATERIALS AND THE COMPONENTS USED TO CREATE STM32-P407. THEY ARE CONSIDERED SUITABLE ONLY FOR STM32-P407.**

# **Table of Contents**

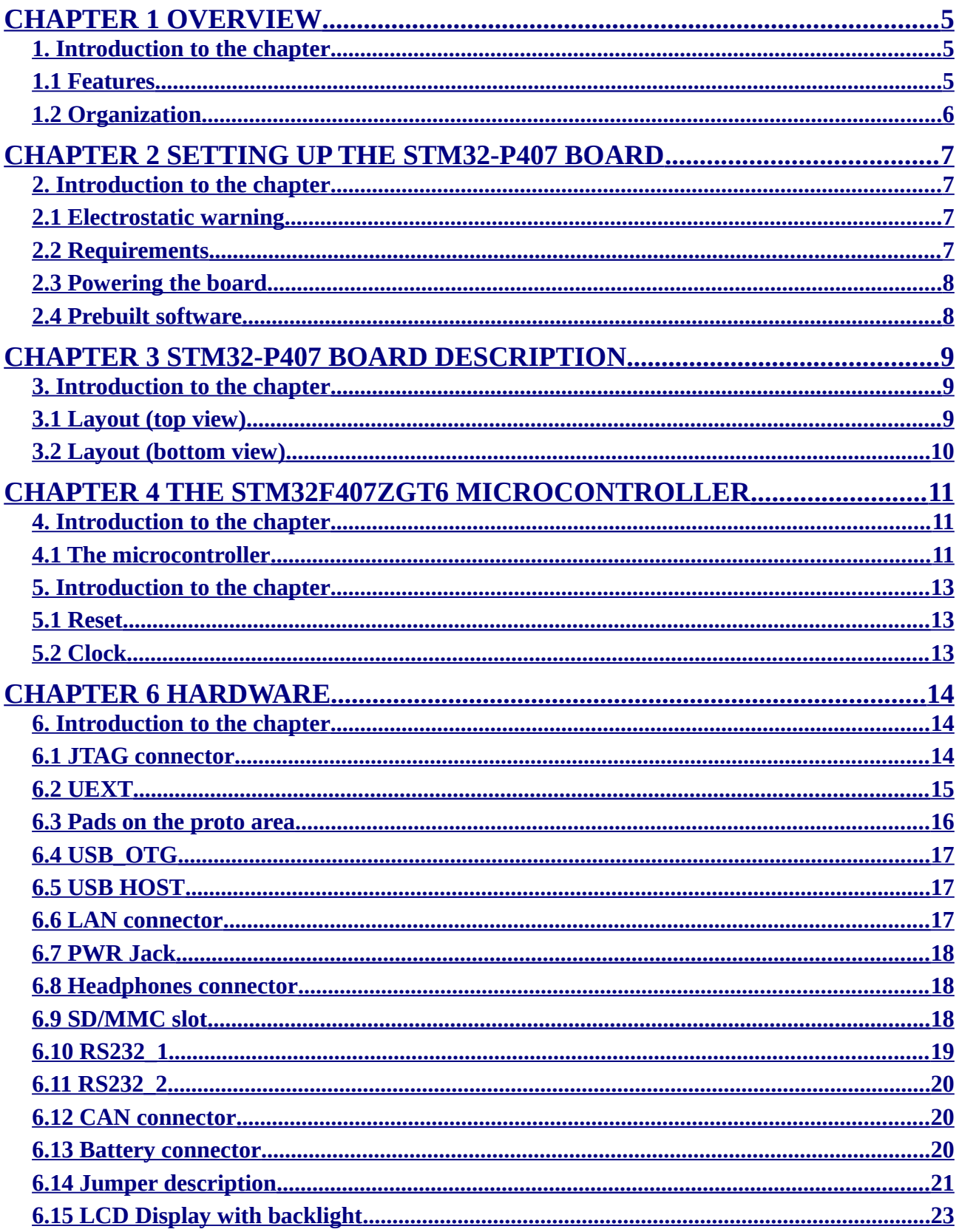

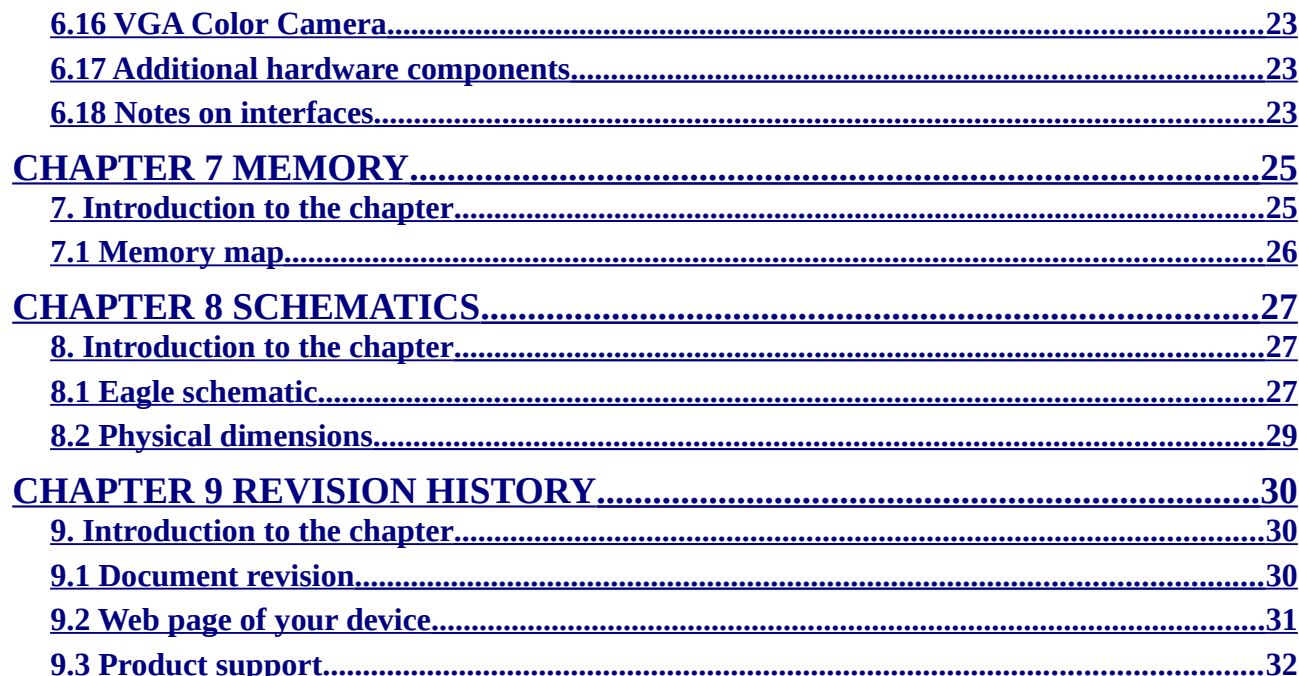

# **CHAPTER 1 OVERVIEW**

#### **1. Introduction to the chapter**

Thank you for choosing the STM32-P407 development board from Olimex! This document provides a User's Guide for the Olimex STM32-P407 development board. As an overview, this chapter gives the scope of this document and lists the board's features. The document's organization is then detailed.

The STM32-P407 development board enables code development of applications running on the M4 CORTEX STM32F407ZGT6 microcontroller, manufactured by STMicroelectronics.

### **1.1 Features**

- STM32F407ZGT6 Cortex-M4 210DMIPS, 1MB Flash, 196KB RAM, 3×12-bit 2.4 MSPS A/D, 2×12-bit D/A converters, USB OTG HS and USB OTG HS, Ethernet, 14 timers, 3 SPI, 3 I2C, Ethernet, 2 CANs, 3 12 bit ADCs, 2 12 bit DACs, 114 GPIOs, Camera interface
- JTAG connector with ARM 2x10 pin layout for programming/debugging
- 512 KB fast external SRAM on board
- 4 Status LEDs
- Stereo Audio Codec CS4344
- CAN driver
- Temperature sensor
- Trimmer potentiometer
- Joystick for navigation
- 6610 LCD color 128x128 pixel TFT display
- SAMSUNG E700 VGA camera 640x480 color
- Tamper and Wakeup buttons
- 2 RS232 drivers and connectors
- 25 Mhz quartz crystal
- USB\_OTG
- USB\_HOST
- 100 Mbit Ethernet
- Mini SD/MMC card connector
- UEXT connector
- Power Jack
- RESET button and circuit
- Power-on led
- 3V battery connector
- Extension port connectors for many of microcontrollers pins
- PCB: FR-4, 1.5 mm (0,062"), soldermask, silkscreen component print

• Dimensions: 160x116 mm (6.3x4.6")

#### **1.2 Organization**

Each section in this document covers a separate topic, organized as follow:

- Chapter 1 is an overview of the board usage and features
- Chapter 2 provides a guide for quickly setting up the board
- Chapter 3 contains the general board diagram and layout
- Chapter 4 describes the component that is the heart of the board: the STM32F407ZGT6 microcontroller
- Chapter 5 is an explanation of the control circuitry associated with the microcontroller to reset. Also shows the clocks on the board
- Chapter 6 covers the connector pinout, peripherals and jumper description
- Chapter 7 shows the memory map
- Chapter 8 provides the schematics
- Chapter 9 contains the revision history

# **CHAPTER 2 SETTING UP THE STM32-P407 BOARD**

### **2. Introduction to the chapter**

This section helps you set up the STM32-P407 development board for the first time.

Please consider first the electrostatic warning to avoid damaging the board, then discover the hardware and software required to operate the board.

The procedure to power up the board is given, and a description of the default board behavior is detailed.

#### **2.1 Electrostatic warning**

STM32-P407 is shipped in a protective anti-static package. The board must not be exposed to high electrostatic potentials. A grounding strap or similar protective device should be worn when handling the board. Avoid touching the component pins or any other metallic element.

## **2.2 Requirements**

In order to set up the STM32-P407, the following items are required:

- 5 Vdc power supply (or JTAG or SWD, or 5V TRACE, or 5V CAN, or 5V\_USB, depending on PWR\_SEL jumper position)

- SWD interface programmer

Note 1: additionally, the board can be programmed via JTAG interface but there are signals multiplexed with the LCD and the audio, so if using JTAG interface for programming you might need to implement a software mechanism to stop them or you might not be able to reprogram again.

Note 2: the board can also be programmed via the USART (RS232\_1) connector using the built-it bootloader application (without the need of third-party tool). This way of programming/debugging is slow but my provide a better/cheaper solution in certain cases. The configuration is explained in the RS232 chapter (6.10) of the manual.

You may use a pair of the following devices for this purpose:

- ARM-JTAG-COOCOX programmer/debuuger which has both JTAG and SWD interfaces and works natively with CooCox IDE, and Keil uVision and IAR EW via plugin - Any of Olimex's ARM-JTAG programmer/debugger (keeping in mind the note above) - Any of Olimex's ARM-JTAG programmer/debugger + ARM-JTAG-SWD + Rowley CrossWorks

Also, a host-based software toolchain is required in order to program/debug the STM32-P407 board. There are also a number of ready IDEs available like CooCox IDE, IAR Embedded

Workbench, Rowley CrossWorks, etc.

Olimex distributes a free IDE that works with our OpenOCD programmers: https://www.olimex.com/Products/ARM/JTAG/\_resources/OpenOCD/.

At the moment of writing this guide our ARM programmers/debuggers equipped with an ARM-JTAG-SWD work fine (out-of-the-box) with Rowley CrossWorks.

### **2.3 Powering the board**

Provide +5 V DC to the board's power jack, OR +5 V via the JTAG or TRACE connector (before providing the power set the PWR\_SEL jumper in the correct position)

Additionally the board can be powered using the PROTO AREA pads. Provide 5V to the respective pad with the same label. Ground pad is named AGND.

On powering the board the PWR LED, the SATA4 LED and the display should turn on. The SATA1, SATA2 and SATA3 LEDs must start blinking consecutively.

If measuring the current consumption it should be around 30 mA.

#### **2.4 Prebuilt software**

On arrival the board has a basic demo installed which features test of the LEDs, the LCD, the joystick, the camera.

Note that the demo provided by Olimex LTD is the same as the demo provided for STM32-P207 though not optimized for the F407 processor.

IMPORTANT: If you have only a programmer with JTAG interface and you need to turn off the peripherals using the JTAG signals press WKUP button (if there is a reset after programming you might need to keep it pressed)! Pressing WKUP button will turn off those modules and will allow JTAG reprogramming. T

# **CHAPTER 3 STM32-P407 BOARD DESCRIPTION**

# **3. Introduction to the chapter**

Here you get acquainted with the main parts of the board. Note the names used on the board differ from the names used to describe them. For the actual names check the STM32-P407 board itself.

# **3.1 Layout (top view)**

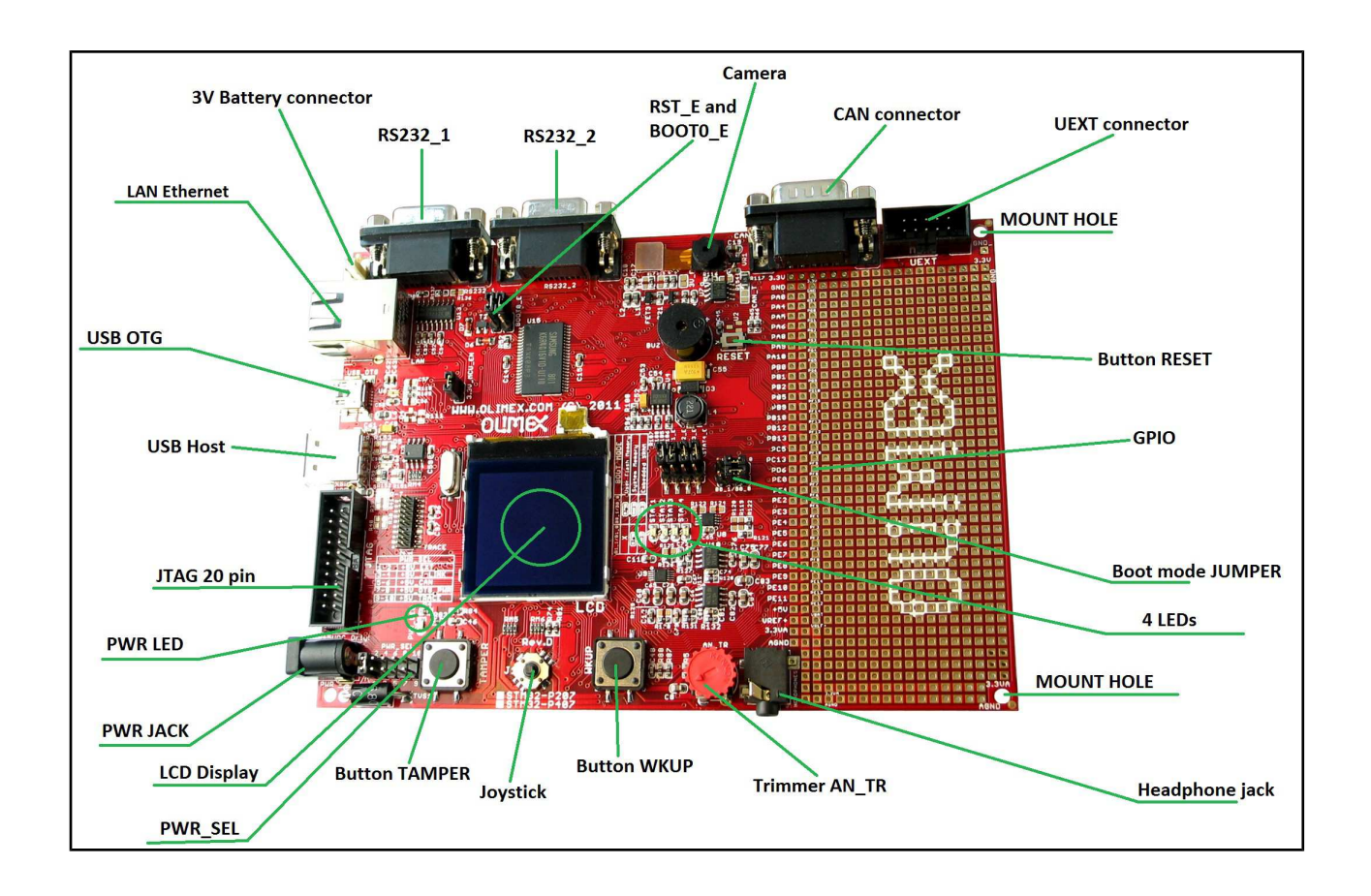

# **3.2 Layout (bottom view)**

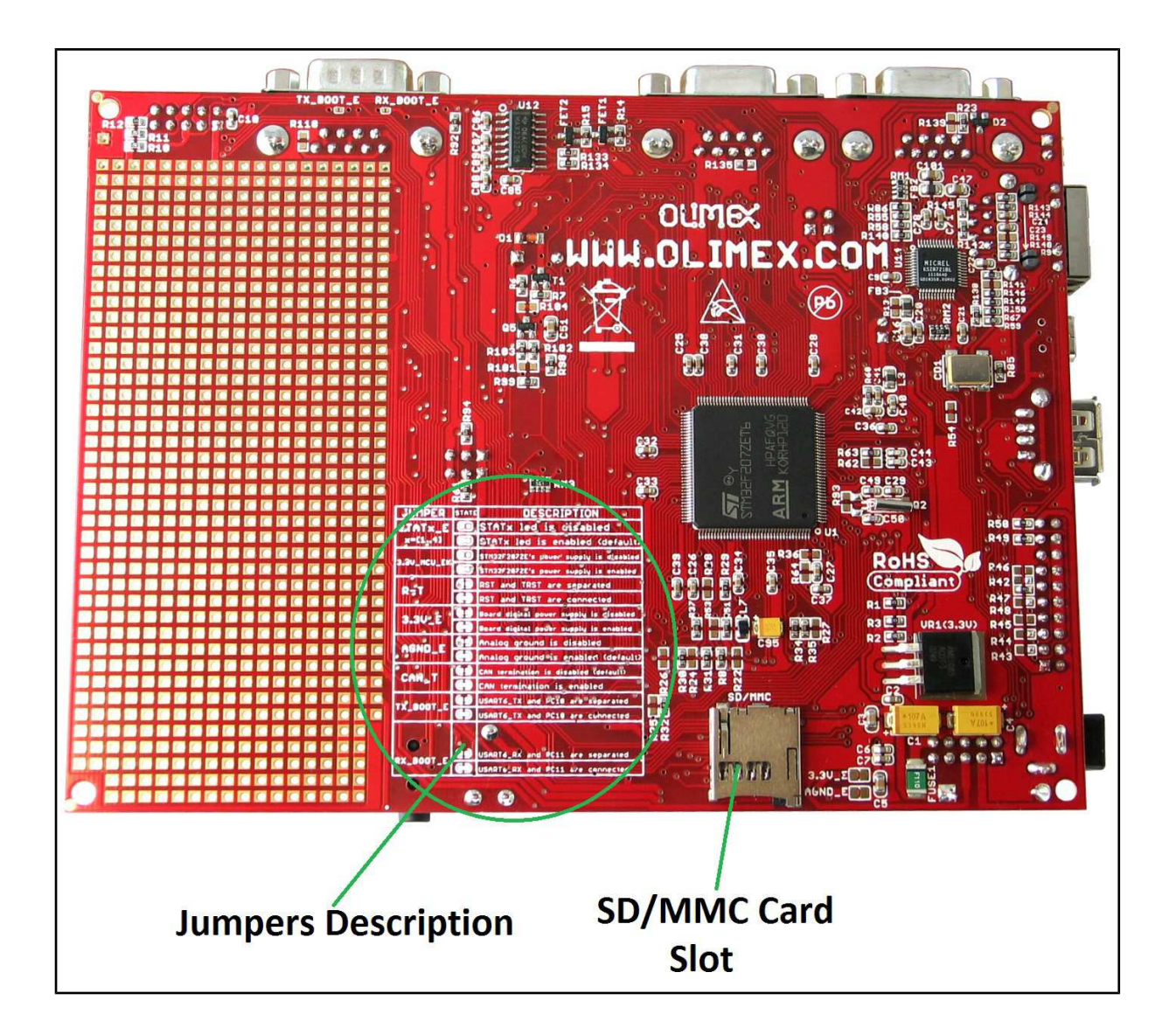

# **CHAPTER 4 THE STM32F407ZGT6 MICROCONTROLLER**

#### **4. Introduction to the chapter**

In this chapter is located the information about the heart of STM32-P407 – its microcontroller. The information is a modified version of the datasheet provided by its manufacturers.

#### **4.1 The microcontroller**

•Core: ARM 32-bit Cortex™-M4 CPU with FPU, Adaptive real-time accelerator (ART Accelerator™) allowing 0-wait state execution from Flash memory, frequency up to 168 MHz, memory protection unit, 210 DMIPS/1.25 DMIPS/MHz (Dhrystone 2.1), and DSP instructions

•Memories

•1 Mbyte of Flash memory

•192+4 Kbytes of SRAM including 64-Kbyte of CCM (core coupled memory) data RAM

•Flexible static memory controller supporting Compact Flash, SRAM, PSRAM, NOR and NAND memories

•LCD parallel interface, 8080/6800 modes

•Clock, reset and supply management

•1.8 V to 3.6 V application supply and I/Os

•POR, PDR, PVD and BOR

•4-to-26 MHz crystal oscillator

•Internal 16 MHz factory-trimmed RC (1% accuracy)

•32 kHz oscillator for RTC with calibration

•Internal 32 kHz RC with calibration

•Sleep, Stop and Standby modes

•VBATsupply for RTC, 20×32 bit backup registers + optional 4 KB backup SRAM

•3×12-bit, 2.4 MSPS A/D converters: 24 channels and 7.2 MSPS in triple interleaved mode •2×12-bit D/A converters

•General-purpose DMA: 16-stream DMA controller with FIFOs and burst support

•Up to 17 timers: up to twelve 16-bit and two 32-bit timers up to 168 MHz, each with up to 4 IC/OC/PWM or pulse counter and quadrature (incremental) encoder input

•Debug mode

•Serial wire debug (SWD) & JTAG interfaces

•Cortex-M4 Embedded Trace Macrocell™

•Up to 114 I/O ports with interrupt capability

•Up to 15 communication interfaces

 $•3 \times$  I2C interfaces (SMBus/PMBus)

•4 USARTs/2 UARTs (10.5 Mbit/s, ISO 7816 interface, LIN, IrDA, modem control)

•3 SPIs (37.5 Mbits/s), 2 with muxed full-duplex I2S to achieve audio class accuracy via internal audio PLL or external clock

 $\bullet$ 2 × CAN interfaces (2.0B Active)

•SDIO interface

•Advanced connectivity

•USB 2.0 full-speed device/host/OTG controller with on-chip PHY

•USB 2.0 high-speed/full-speed device/host/OTG controller with dedicated DMA, on-chip full-speed PHY and ULPI

•10/100 Ethernet MAC with dedicated DMA: supports IEEE 1588v2 hardware, MII/RMII

•8- to 14-bit parallel camera interface up to 54 Mbytes/s

•True random number generator

•CRC calculation unit

•96-bit unique ID

•RTC: subsecond accuracy, hardware calendar

For comprehensive information on the microcontroller visit the Microchip's web page for a datasheet.

At the moment of writing the microcontroller datasheet can be found at the following link: http://www.st.com/internet/com/TECHNICAL\_RESOURCES/TECHNICAL\_LITERATURE/DAT ASHEET/DM00037051.pdf

If the Cortex M4 processor listed above seems like an overkill we have the same board offered with Cortex M3 one – STM32F207ZET6. The name of the board is STM32-P207. The table of comparison can be found below:

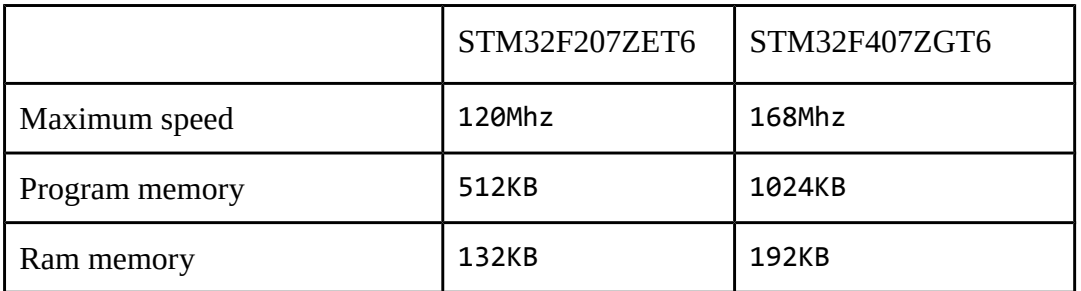

# **CHAPTER 5 CONTROL CIRCUITY**

### **5. Introduction to the chapter**

Here you can find information about reset circuit and quartz crystal locations.

#### **5.1 Reset**

STM32-P407 reset circuit includes R65 (10 KΩ), R66(560 Ω), C45(100 nF), STM32F407ZGT6 pin 25 (NRST) and a RESET button. The RESET is also connected to the proto area.

#### **5.2 Clock**

25 MHz quartz crystal Q1 is connected to pins 23 and 24 of the processor.

Real time clock (RTC) Q2 is found at pins 8 and 9 of the processor.

# **CHAPTER 6 HARDWARE**

#### **6. Introduction to the chapter**

In this chapter are presented the connectors that can be found on the board all together with their pinout. Proto area is shown. Jumpers functions are described. Notes and info on specific peripherals are presented. Notes regarding the interfaces are given.

## **6.1 JTAG connector**

The 20-pin JTAG connector provides the interface for JTAG or/and SWD/TRACE programming/debugging. It is advisable to use SWD or TRACE interface programmers.

\*The JTAG TRST signal is multiplexed with the display. When using JTAG interface you will not be able to debug the display of the board. If you wish to program the board with JTAG make sure to hold the WKUP button when programming/debugging until you wipe the system memory or the JTAG will not connect. This behavior is caused by the initial demo which redefines the pin to show the display.

Another workaround is to set the bootloader jumpers so the board would attempt to boot from the Embedded SRAM (and since it is blank, the display would not start which will allow you to debug with the JTAG). Note this is not an issue if you use SWD interface.

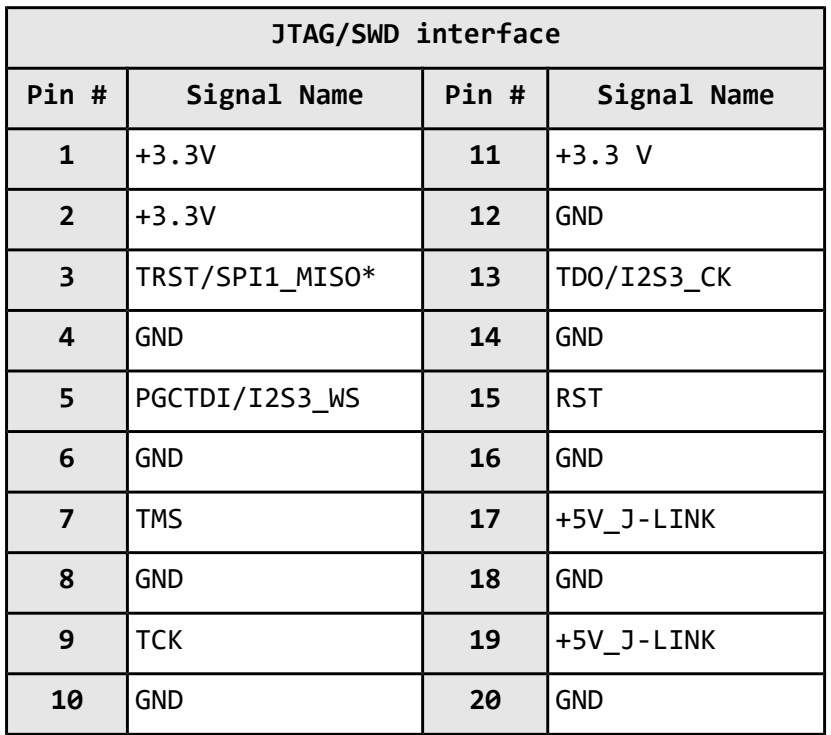

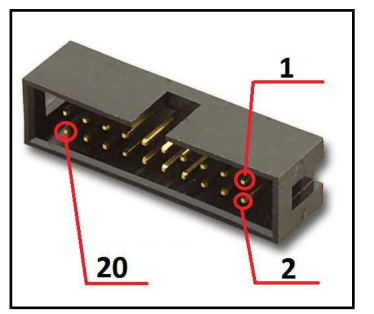

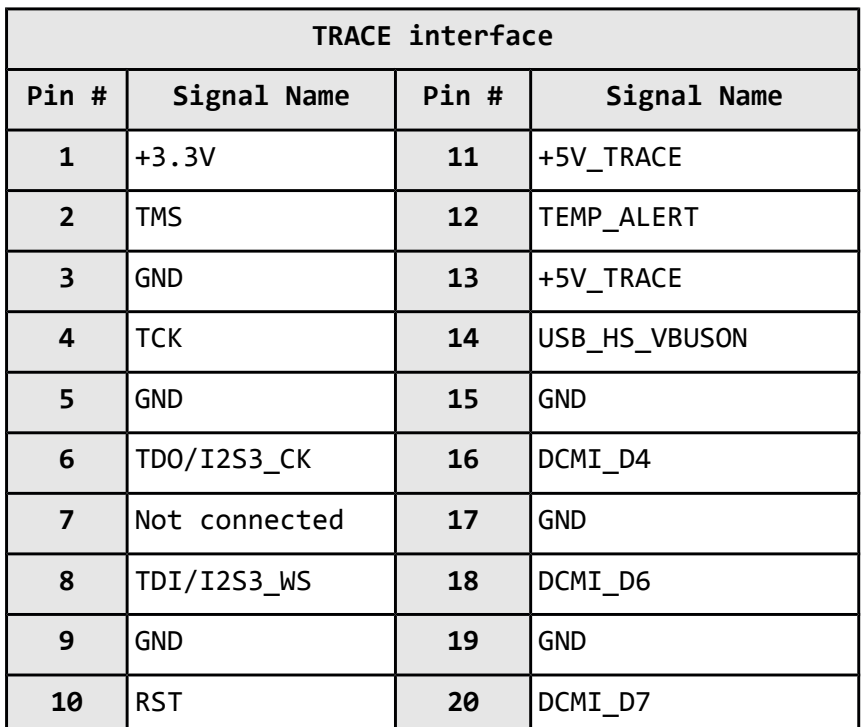

# **6.2 UEXT**

STM32-P407 board has UEXT connector and can interface Olimex's UEXT modules. For more information on UEXT please visit:

# **https://www.olimex.com/Products/Modules/UEXT/**

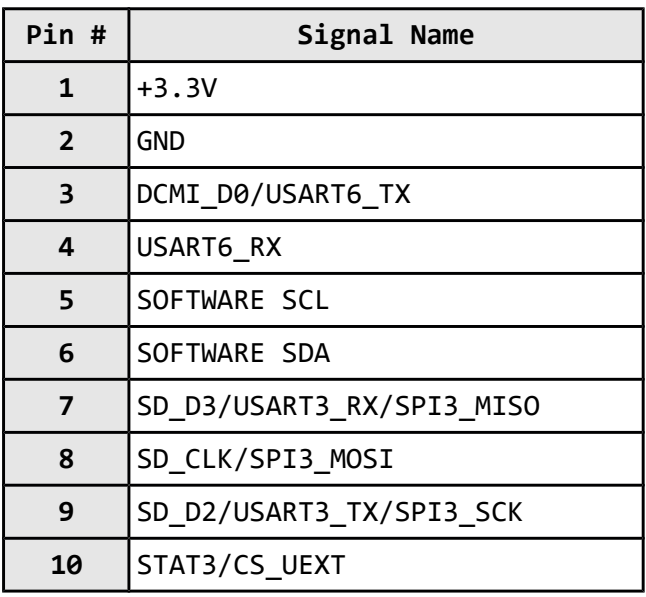

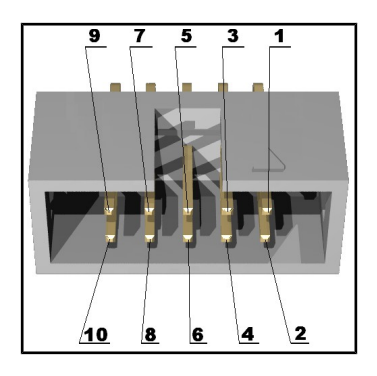

 $3.30 + 1.330$ 

### **6.3 Pads on the proto area**

For your convenience the pads are named individually near each of them. Please take extra care about the numbering but consider that there might be offset.

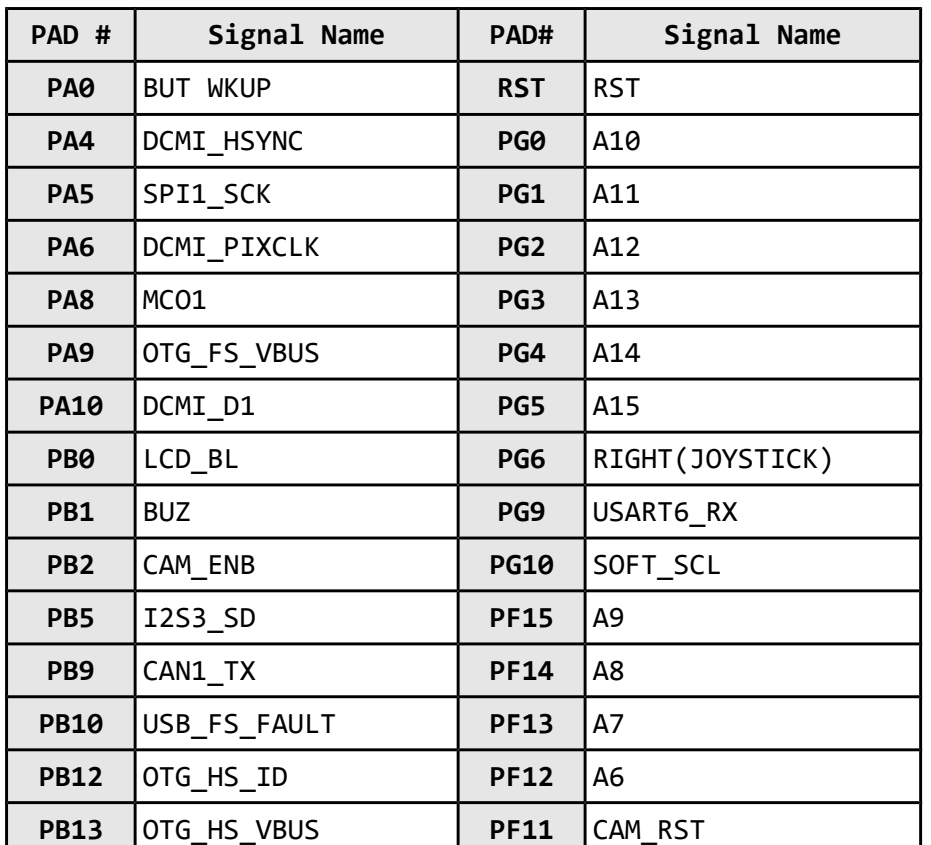

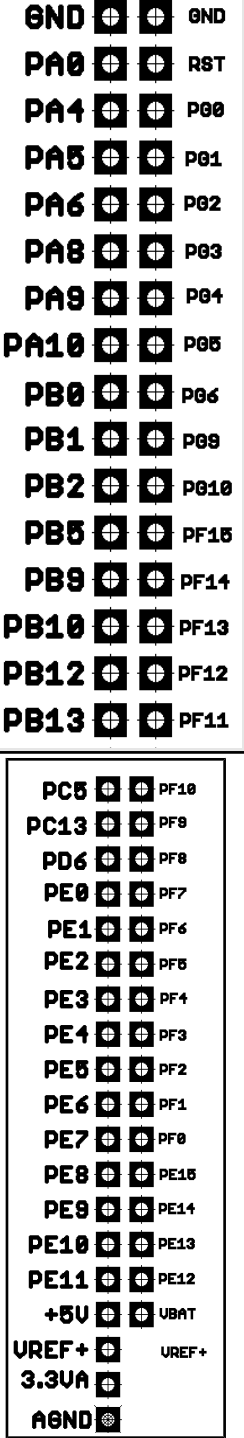

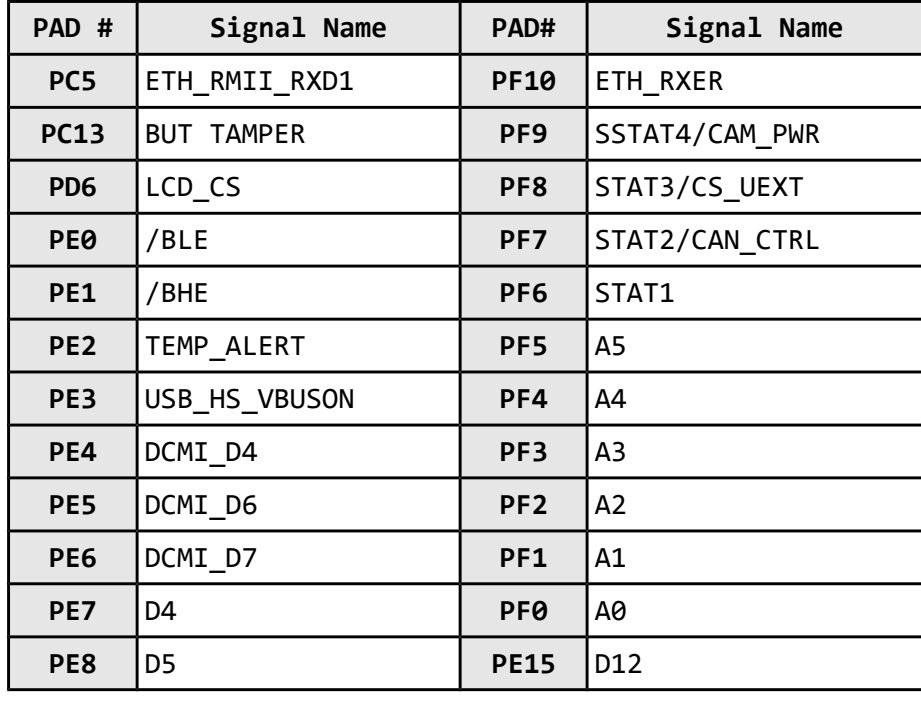

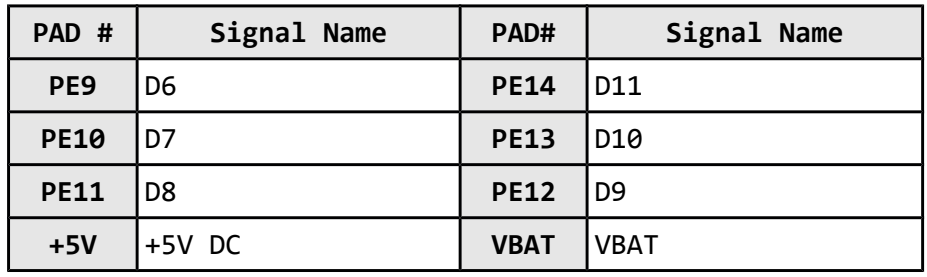

# **6.4 USB\_OTG**

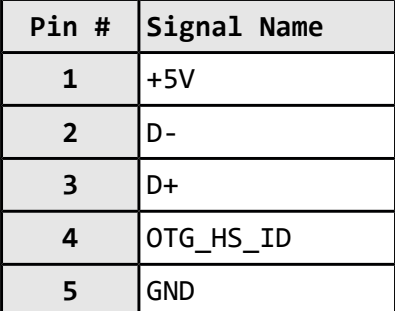

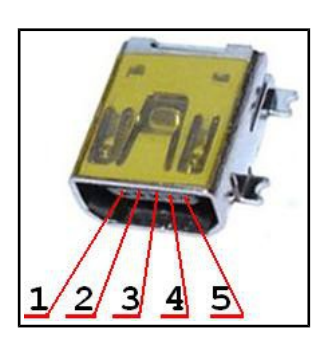

# **6.5 USB HOST**

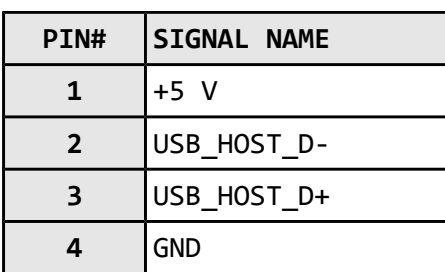

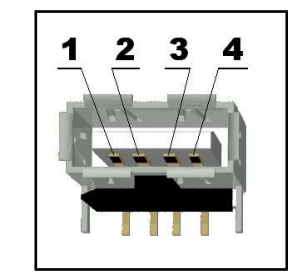

# **6.6 LAN connector**

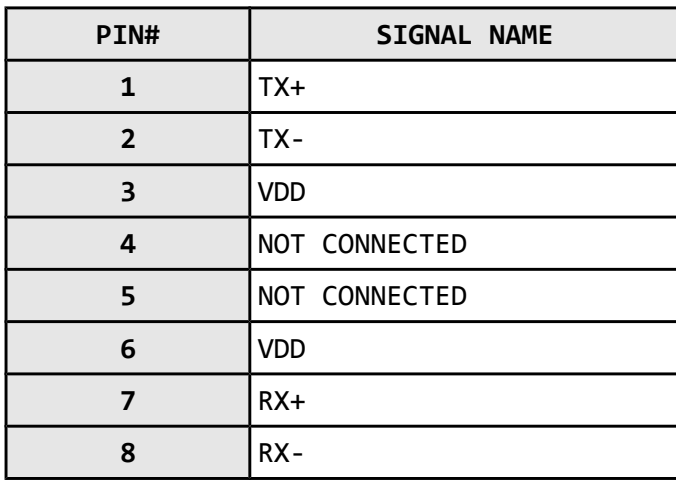

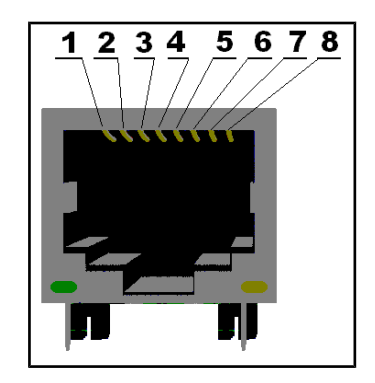

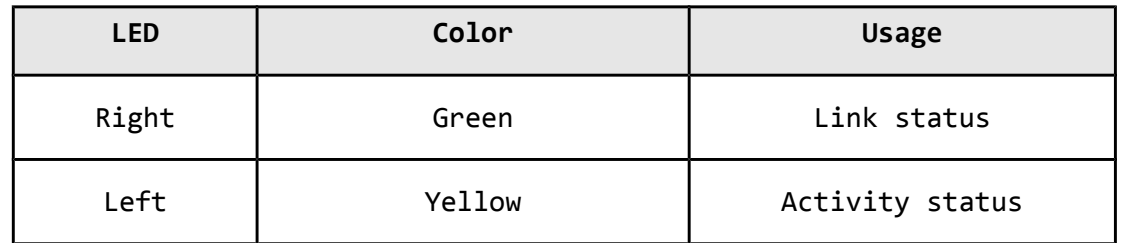

# **6.7 PWR Jack**

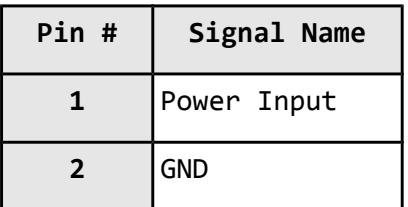

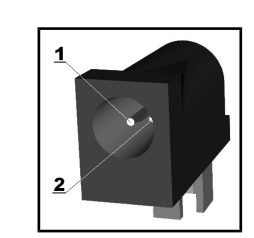

# **6.8 Headphones connector**

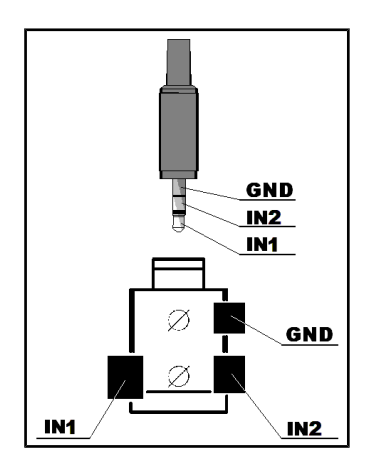

# **6.9 SD/MMC slot**

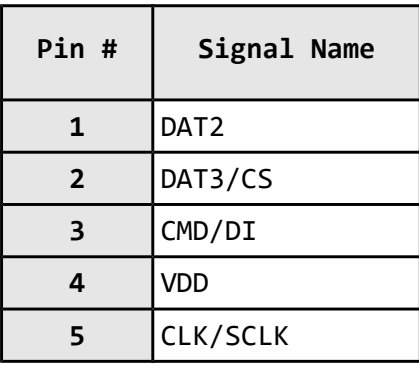

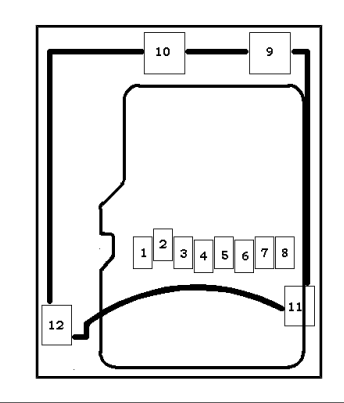

Page 18 of 32

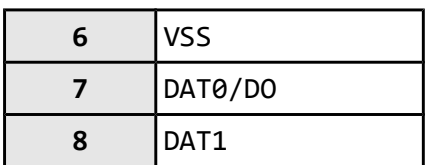

# **6.10 RS232\_1**

RS232\_1 is located on USART6/SPI3 line. This interface can be used for accessing the built-in bootloader of STM32F407 microcontroller. You will need DB9 male – DB9 female RS232 cable. You will also need a freely distributed piece of software called "Flash Loader Demo" - it can be downloaded from the official page of the microcontroller under the "Design resources" (by the time of writing the resource is located here: http://www.st.com/web/en/catalog/tools/PF257525 ) . Once you have acquired the needed perquisites we need to set the board for bootloader mode as explained below:

Step 0. It is good idea to revert all jumpers to default positions in the beginning

Step 1. Change jumper B0\_1/B0\_0 to B0\_1 position (as said in the table print – "Boot Mode: System Memory")

Step 2. RST\_E and BOOT0\_E should be open, as per default (if they are closed; they are located below the RS232 connectors)

Step 3. Close TX\_BOOT\_E and RX\_BOOT\_E by soldering. They are located on the back of the board near CAN connector.

Step 4. Download, install the Flash Loader Demo (from the STM32F407 web page, resources window)

Step 5. Connect RS232 and run the Flash Loader Application, the target is STM32F4\_1024K (check the screenshots below).

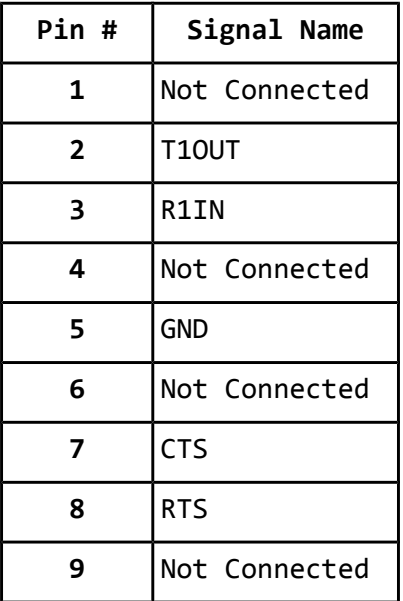

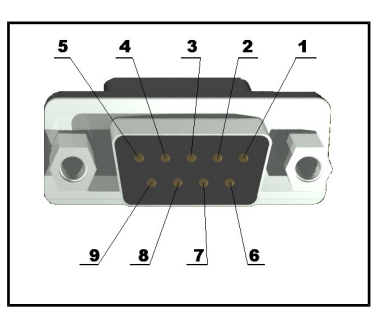

## **6.11 RS232\_2**

RS232\_2 is located on USART3 (processor pins D13 – D14, A17 – A16)

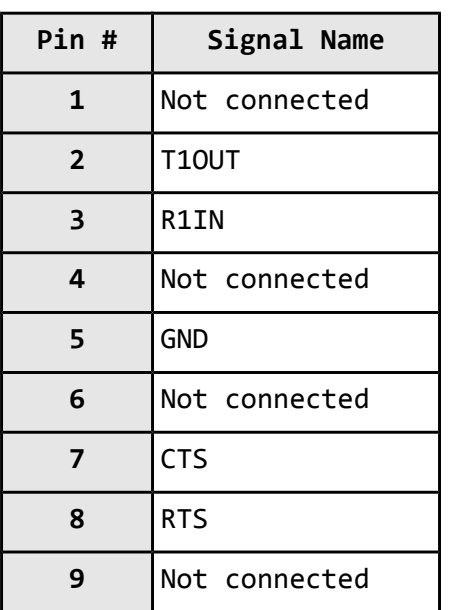

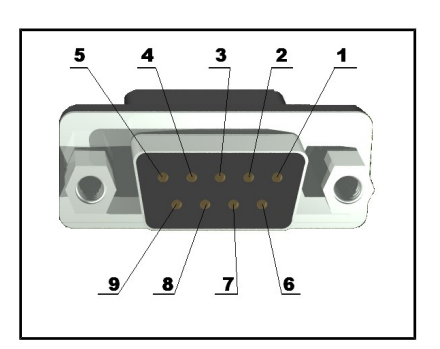

## **6.12 CAN connector**

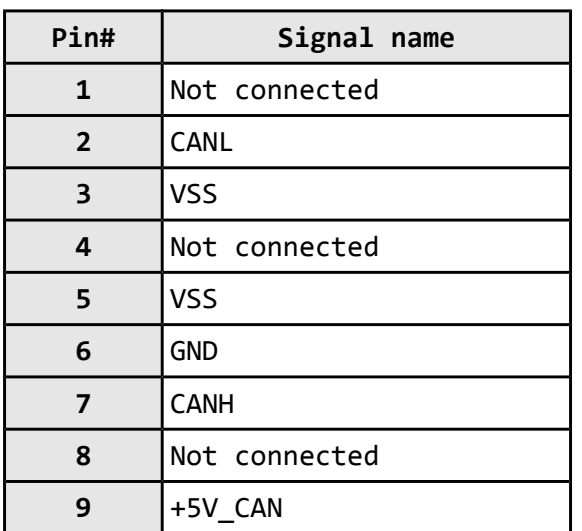

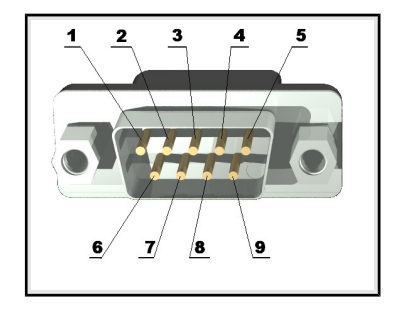

# **6.13 Battery connector**

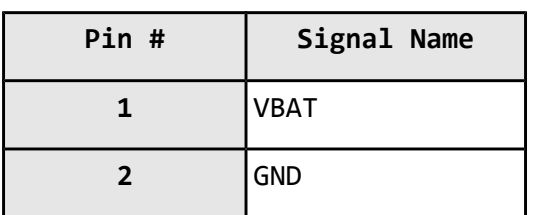

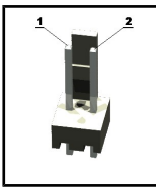

#### **6.14 Jumper description**

Most of the jumper configurations are printed with white print on the PCB for your convenience.

#### **PWR\_SEL**

This jumper control the way the board is powered. There is a table printed on the board with the positions. You can check the table below also. Position 1-2 is the one at the PWR connector side.

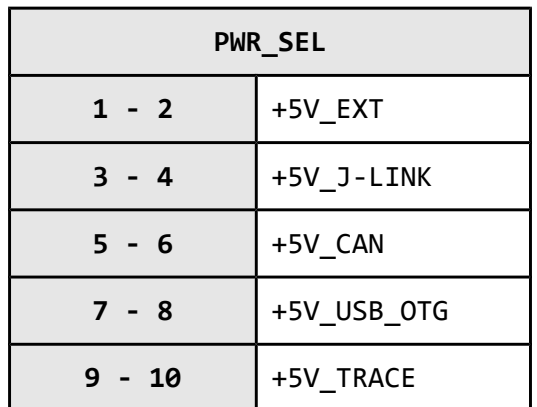

#### **Default position is 3-4.**

#### **STAT1\_E, STAT2\_E, STAT3\_E, STAT4\_E**

Those 4 jumpers control whether the LEDs are powered(closed) or not(open).

**Default state is closed.** ا سپ

#### **BOOT0\_E**

Connected to pin 138 (BOOT0/VPP), enables boot when open.

**Default state is open.**

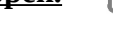

**RST\_E**

Controls the RST on the RS232\_1. If closed is present. Default state is not present.

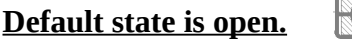

#### **B1\_1/B1\_0, B0\_1/B0\_0**

These jumpers should be moved together and control which memory would be used to load code initially. There is a table on the board describing the postions.

**Default states of both jumpers are B1\_0, B0\_0.**

▬

#### **3.3V\_MCU\_EN**

When closed enables the power supply on the STM32F2077FT.

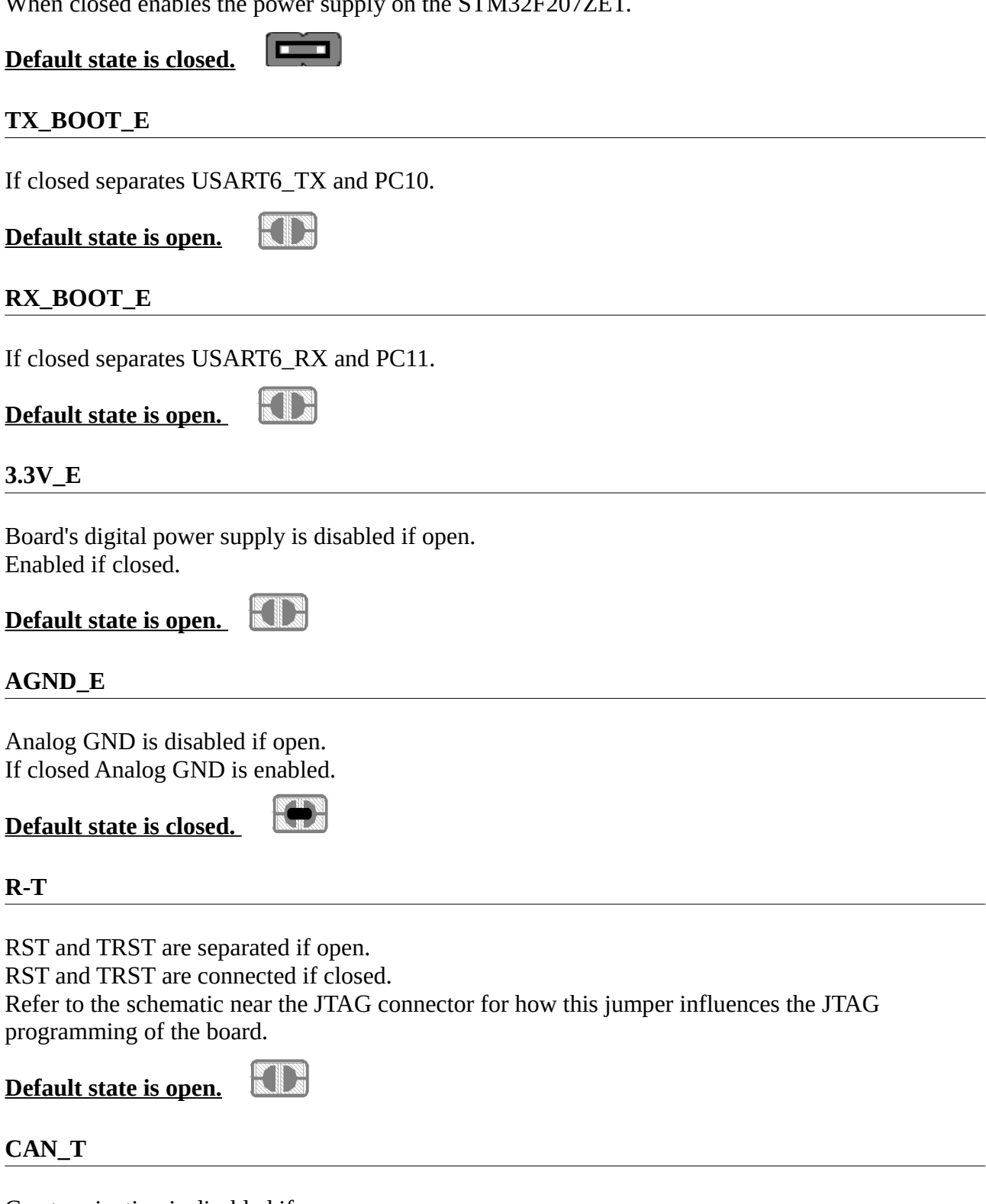

Can termination is disabled if open.

FIN

**Default state is open.**

# **6.15 LCD Display with backlight**

replica of Nokia 6610 color display 128x128 pixels

# **6.16 VGA Color Camera**

640x480 pixels (0.3 mega pixel) Samsung 700 camera + connector

# **6.17 Additional hardware components**

The components below are mounted on STM32-P407 but are not discussed above. They are listed here for completeness:

Joystick

Temperature sensor

Audio out

Trimmer

Buzzer

Additional memory

2 buttons + RST button

4 status LEDs + PWR LED

#### **6.18 Notes on interfaces**

Note that due the evaluation nature of the board not all interfaces are immediately available on the proto area. Some of the signals are used by peripherals and other devices.

One of those interfaces were the 3 x I2C which were sacrificed for additional peripherals and signals that are hard to implement on software level.

There are ways, of course. Depends on which interface you are willing to let go. I will list the options in the following order (I2C number - processor pin - signal - interface affected):

I2C1\_SCL - 139 - CAN1\_RX - CAN interface I2C1\_SDA - 140 - CAN1\_TX - CAN interface I2C2\_SCL - 11 - A0 - the additional memory I2C2\_SDA - 10 - A1 - the additional memory

I2C3\_SCL - 100 - MCO1 - camera interface I2C3\_SDA - 99 - SD\_D1/DCMI\_DB - SD card / camera

To my mind, the best idea would be to disable the CAN interface.

When you have chosen the preferred I2C port you need to decide whether to remove the peripheral it is connected to or to disable it by software means (instead of removing components just always set the needed signals as outputs – disable input and connect additional wires). The final thing to do is to use 2.2k pull-up resistors on the lines you have chosen (for instance I2C1\_SCL and I2C1\_SDA) - I2C requires pull-ups.

# **CHAPTER 7 MEMORY**

# **7. Introduction to the chapter**

On the next page you can find a memory map for this family of processors. It is strongly recommended to refer to the original datasheet released by STMicroelectronics for one of higher quality.